# **TCP Packet Encapsulation**

## **ETHERNET IP TCP HTTP** Website

Each data packet (header + encapsulated data) defined by a particular layer has a specific name.

Frame - Encapsulated data defined by the Network Access layer. A frame can have both header and trailer.

Packet - Encapsulated data defined by the Network Access layer. A header contains the source and destination IP addresses.

### **MAC On TCP/IP**

TCP/IP networks use both IP and MAC addresses. A MAC address will remain fixed to a hardware device, but the IP address may alter dynamically in accordance with its TCP/IP network configuration. In the OSI model, Internet Protocol operates at Layer 3, while the MAC protocol works at Layer 2.

Media Access Control is able to support other networks besides TCP/IP, for this reason.

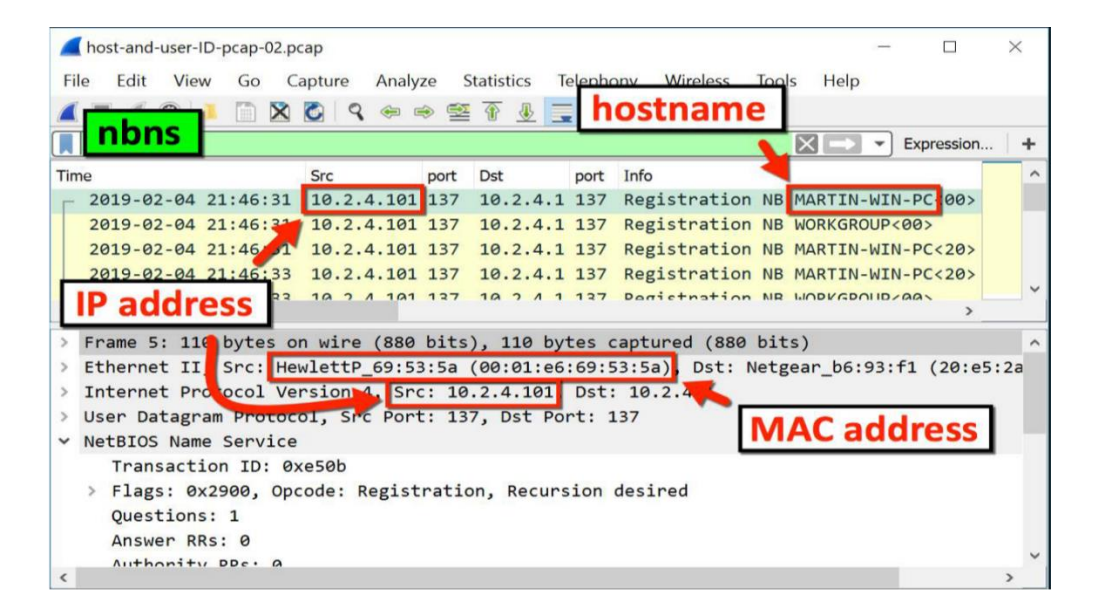

MAC Address - a unique identifier assigned to a network interface controller (NIC) for use as a network address in communications within a network seament.

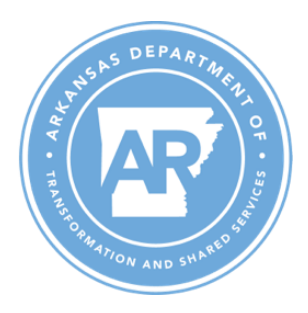

# OSI Model

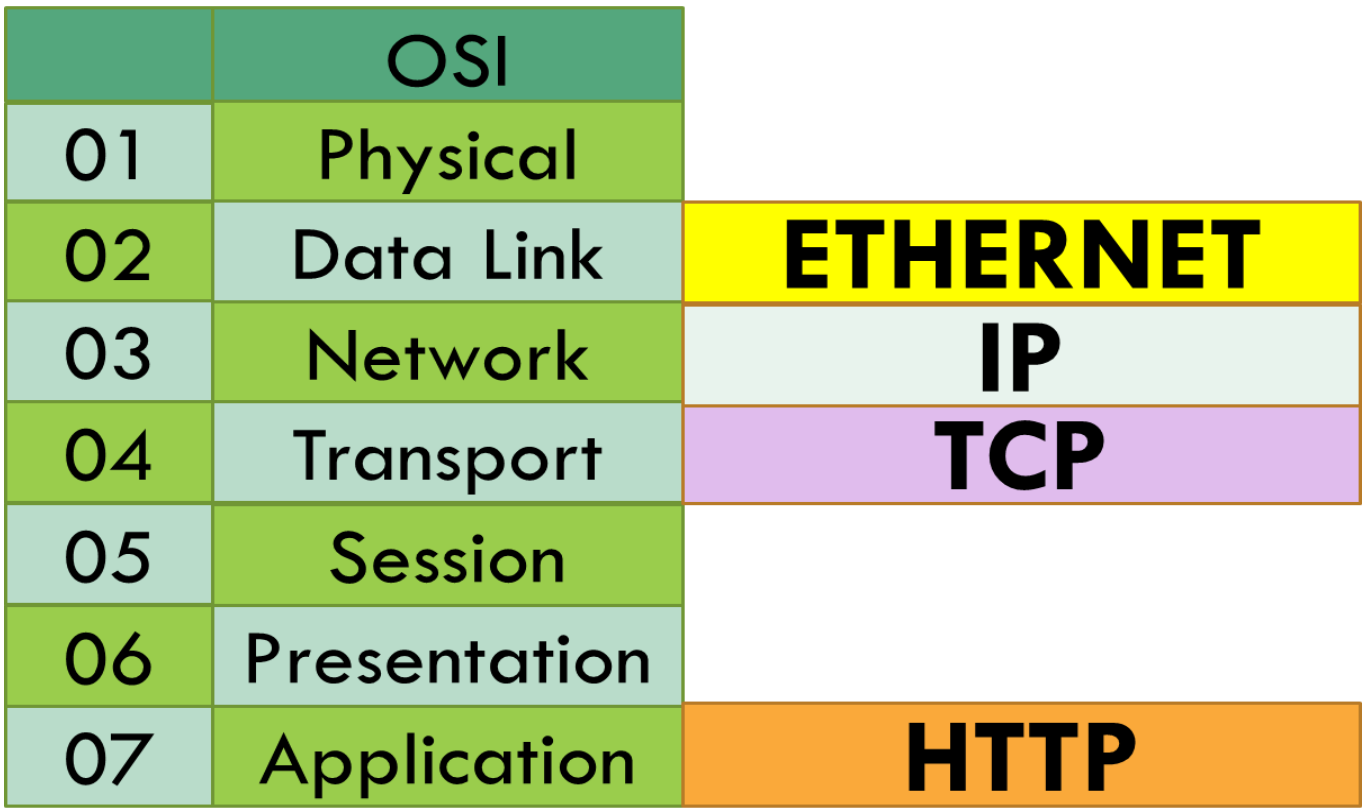

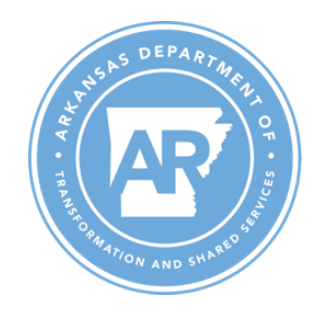

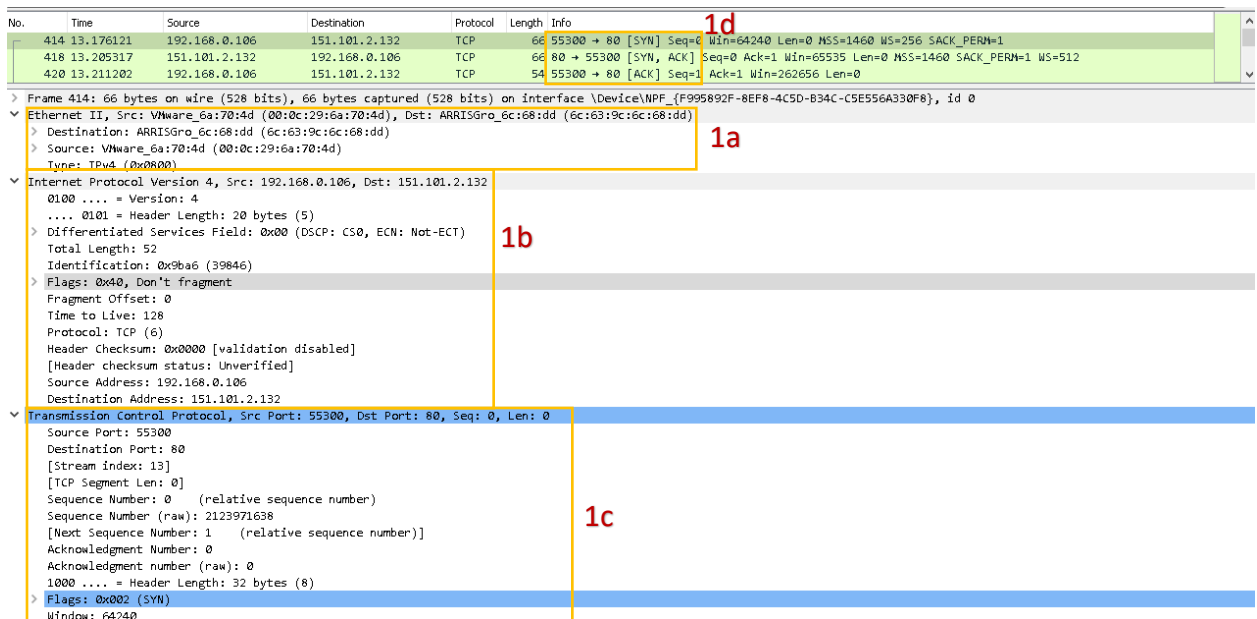

- 1. When you click on a packet in the capture window, it populates the detail window with information for that packet. I selected the first TCP packet and you can see the information for that packet. The Frame section tells how the packet is put together and info on how it was captured by Wireshark.
	- a. The Ethernet II has the source device and destination device, but if you look closely at the destination you can see it is not the final destination. This is the router and its MAC address being used to pass the packet on. So we can use this information sometimes to determine an outbound path.
	- b. The Internet Protocol Version 4 section contains the ip address of the sources of the packet and the destination. In this case, the private address of my machine is going to the ip addess of apache.org.
	- c. The (TCP) Transmission Control Protocol section contains the source and destination port and it randomize the source and the destination in this case is 80, because we are going to make a request for the webpage content on http. We can also see the SYN flag since this is the initializing packet.
	- d. In the packet list window we can see the three way hand shake to start the connection before the http request. Something to note in the detail screen, whenever you see [] around data it means it was added by Wireshark and was not part of the original packet info.

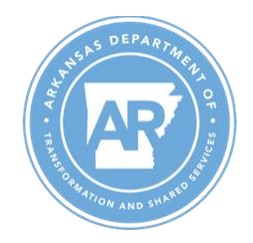

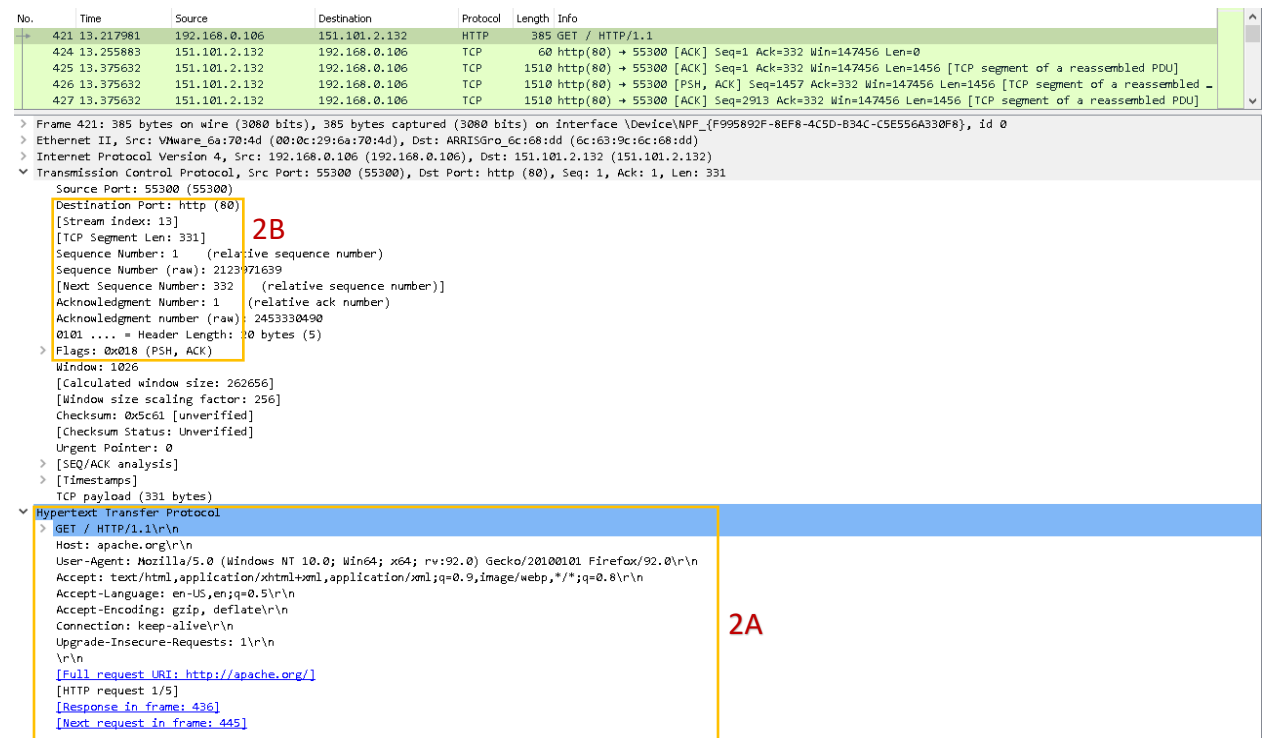

- 2. A. Now I have selected an http packet. You can see it has the same details as the TCP packet, except it has a Hypertext Transfer Protocol Section added. You can see the request is to Host: apache.org. It shows my browser was Mozilla Firefox, but sometimes it cannot detect the browser.
- B. Notice under the TCP section that the destination port is still 80, but the flag this time is a PSH, ACK. This is because it is making a request for the web content.

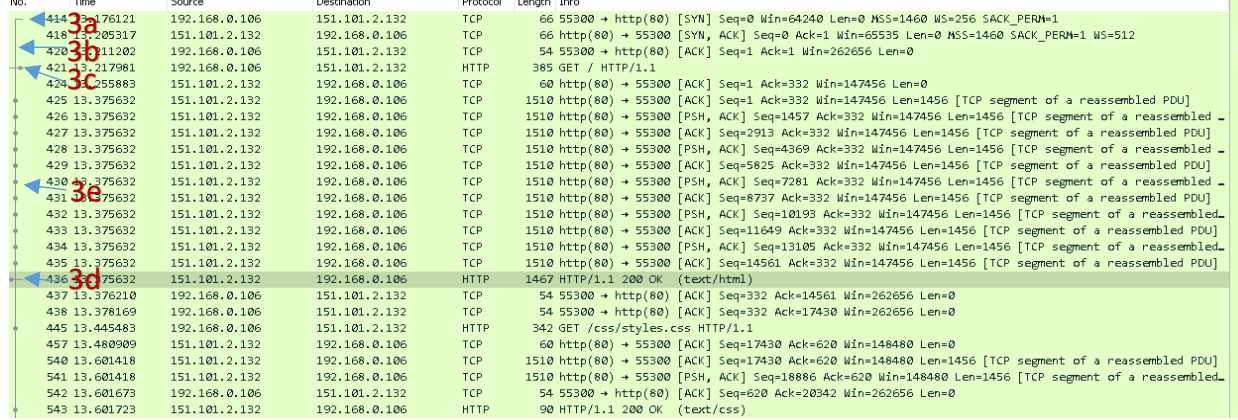

3. This is a request and response for a portion of the http page. Packet 421 is the request and packet 436, which is selected is the response. The packets in between are the pieces of the page

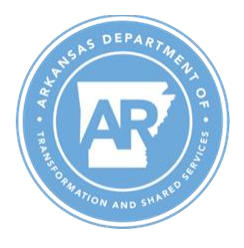

requested. By selecting the response I get some visual symbols to help me identify the conversation. Related packet symbols:

- a. First packet in a conversation.
- b. Part of the selected conversation.
- c. Request.
- d. Response.
- e. The selected packet is related to this packet in some other way, e.g. as part of reassembly.
- f. A few not pictured above. Not part of the selected conversation. Selected packet

acknowledges this packet. Last packet in conversation.

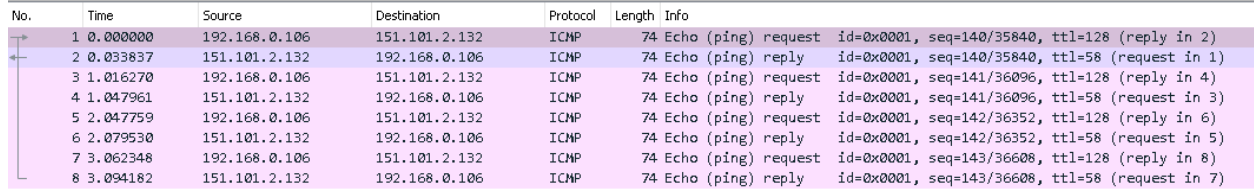

#### 4. This is standard ping request and reply.

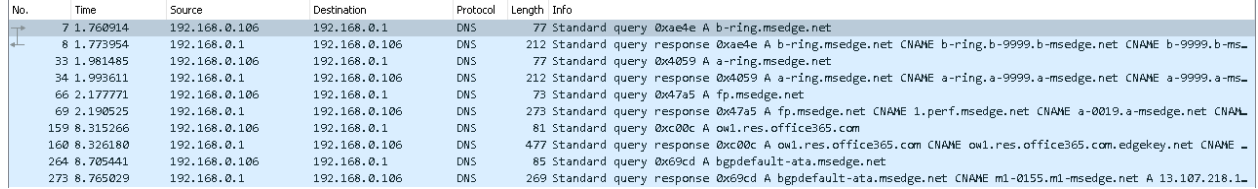

### 5. This is a machine making DNS request for several different sites and the response.

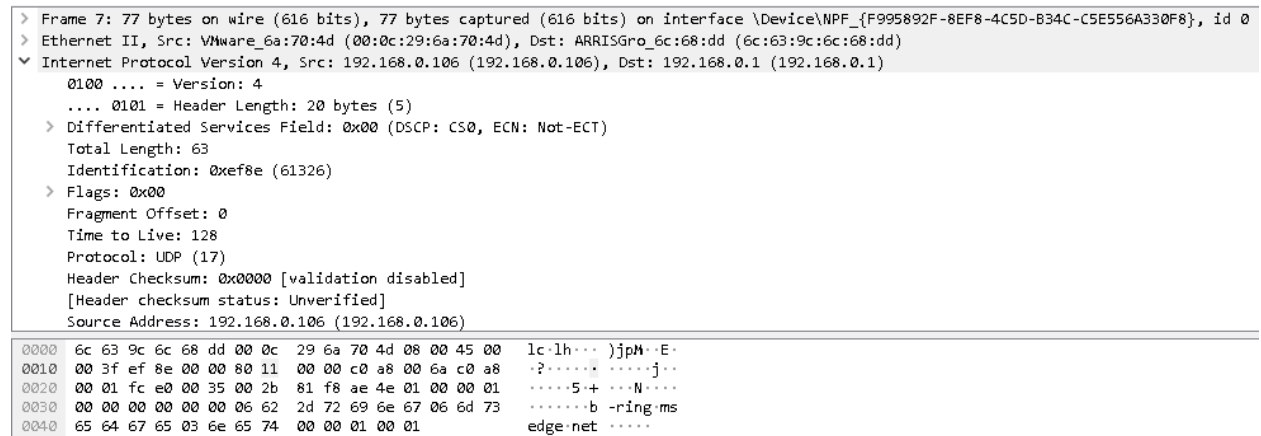

6. The other portion of the packet window is the packet bytes pane. The packet bytes pane shows the data of the current packet (selected in the "Packet List" pane) in a hexdump style.

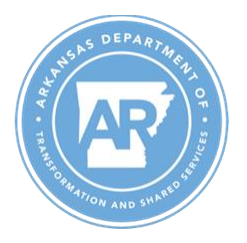